# **ORAtips**

## Oracle® Application Database Management, Part 1: Take Database Monitoring in Oracle® Applications Manager to the Next Level **By Natalka Roshak**

*Editor's Note: In this first of a series of ORAtips articles on Oracle Application Database management, Natalka Roshak discusses monitoring the Oracle Applications environment using the Oracle Applications Manager for SQL activity. You'll learn different approaches for executing, understanding, and using a SQL Activity Report, including using hash values and script modification. This could be very important information as not monitoring can result in runaway scripts and concurrent processes which in turn decrease application performance.*

#### **Introduction**

Oracle Applications Manager (OAM) lets you monitor components of your Oracle Applications instance. This series of articles will show you how to extend Oracle Applications Manager's database monitoring capability with custom SQL queries, which can then be integrated with OAM using SQL extensions.

This article will focus on one aspect of OAM's database monitoring capability, SQL Activity. Future articles will drill down on the other aspects of OAM's database monitoring.

#### **Why Monitor the Database?**

Database performance problems are Oracle Applications performance problems. Thus, Oracle Applications Manager provides some database monitoring capabilities to let Application DBAs focus on potential trouble spots in the database. OAM lets Application DBAs monitor the following database areas:

- SQL Activity
- Runaway sessions
- Session information

#### **OAM Database Monitoring Capability**

Let's begin by locating the OAM monitoring screens that focus on the database. From the Dashboard, navigate to the Site Map. Some database monitoring screens are found under the Performance heading of the Monitoring sub-tab. From here, you can pull up reports on:

- SQL Activity
- Concurrent Request runaways

And some database monitoring screens are found under the Activity Monitors (Navigation Path: Site Map > Activity > Activity Monitors). From here, you can see some information on:

- Database sessions
- Concurrent Requests

*Database performance problems are Oracle Applications performance problems.* 

You can also find more detailed Database Session information under the Forms Sessions tab (Navigation Path: Site Map > Monitoring subtab > Current Activity > Forms Sessions > (B) Session Details).

#### **Focus: SQL Monitoring**

This article will explain OAM's SQL report and extend it by querying the database directly.

#### **SQL Activity Report**

The Oracle Applications Monitor provides some basic information on SQL activity. To pull up the SQL Activity report, navigate from the Dashboard to the Site Map, choose the Monitoring tab, then the Performance heading. Clicking on the SQL Activity link will pull up the SQL Activity Report.

#### **Explanation of the SQL Activity Report**

The SQL Activity report has the following columns:

- SQL\_HASH
- Physical Reads
- Logical Reads
- Total Sorts
- Execs
- Total Loads
- Loads

To make sense of this report, it helps to know something about how the Oracle database stores SQL statements. It takes CPU cycles to parse a SQL statement, so Oracle caches already-parsed SQL statements in memory so that the parsed version can be retrieved if the statement is reissued. For example, if a user issues an identical report request every hour, the SQL for that report will only be

October 2005 Volume I Issue 1

### 4**on Database - Monitoring**

parsed the first time the user issues the request; on every subsequent call, the RDBMS will look up the SQL statement, find the parsed version, and use that instead of reparsing.

**ORAtips** 

Oracle does this lookup using a hash of the SQL statement. The entire SQL statement is passed, as an unedited string, to a hashing function that outputs a short number. The SQL\_HASH column of the SQL Activity Report shows this hash value. Two important facts about this hash value:

- 1. The SQL\_HASH value that shows up in the SQL Activity Report is the same one used by Oracle in its data dictionary tables. Thus, we can use this value to drill down in the database for more information on the SQL statement behind that hash value.
- 2. When Oracle hashes a SQL statement, it uses the whole text of the SQL statement, including spaces, capitals, and literals. Thus, if a SQL statement is issued twice with different parameters, it will have two different hash values – meaning it is re-parsed, wasting CPU cycles, and will be re-cached under the new hash value, wasting memory.

Before we move into the drilldowns we can do in the database using this SQL\_HASH value, let's cover the other columns available in the report.

*Execs*: The number of times the SQL statement represented by this SQL HASH has been executed. This includes the executions of any child cursors required to execute this statement.

*Physical Reads:* The total number of disk reads the execution of this query has required, over all the times it has been executed

*When Oracle hashes a SQL statement, it uses the whole text of the SQL statement, including spaces, capitals, and literals.* 

*Logical Reads:* The total number of reads from memory the execution of this query has required, over all the times it has been executed

*Total Sorts:* The total number of sort operations the execution of this query has required, over all the times it has been executed

*Total Loads:* The total number of times this query has been loaded or reloaded from memory

#### **Finding the SQL Text**

More information on the SQL statement, including the SQL text, can sometimes be viewed by clicking on the SQL\_HASH value. However, the SQL text can always be extracted from the database. We can use a simple database query to duplicate the aforementioned SQL activity report, plus the text of the SQL statements.

The first step is to log in to SQL\*Plus, or iSQL\*Plus, using a username & password that can view the data dictionary (Oracle internal tables), as shown in Figure 6. If you've never used it, SQL\*Plus is found under the "bin" directory of the Oracle Home on your machine.

*Note:* If you have access to a database tool like TOAD, of course, use that instead of SQL\*Plus.

Once we have a SQL\*Plus session open, we can query the data dictionary to replicate the OAM report, with the addition of the SQL text. We'll query the v\$sqlarea view, a dynamic performance view that provides a window onto the SQL area, i.e., the area of memory where Oracle has cached the previously parsed SQL statements. The v\$sqlarea view has

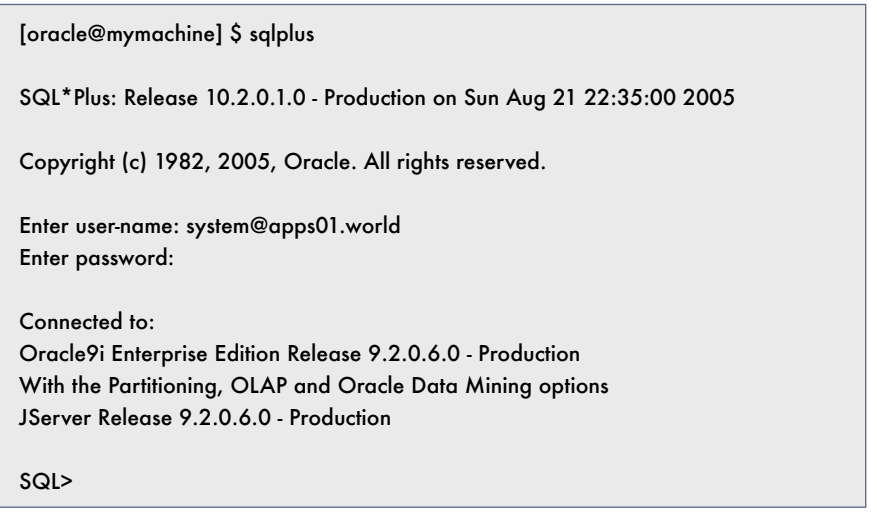

Figure 6 – Oracle SQL\*Plus Login

**Page** 

## **ORAtips** 4**on Database - Monitoring**

all the information we need for this query.

Create a file with the following script, as shown in Figure 7, in it and save it as sqlarea1.sql :

Now run the script in SQL\*Plus. The results are shown in Figure 8.

Let's look at the script sqlarea1.sql in a bit more detail.

- The first nine lines are formatting statements to make the output easily readable in SQL\*Plus; they can be omitted in a GUI SQL client such as TOAD.
- The results are sorted by the number of executions; change the "order by" clause in this query (see Figure 7) if you want to sort by another column in the report.
- Only the first 15 rows are displayed, for readability.
- Only the first few words of the SQL statement are displayed, for readability. You can replace the "substr(sql\_ text,  $1,55$ )" with simply "sql\_text" if using a GUI client (see Figure 7).

#### **Using This Report**

What's the use of such a script? Why did Oracle include a similar report in OAM? What does it tell the Application DBA about this Oracle Applications instance?

There are several important pieces of information here. First, there are two important ways to look at the Executions column: top-down and bottomup.

Sorted in descending order, as shown in Figure 8, this script provides an instant snapshot of

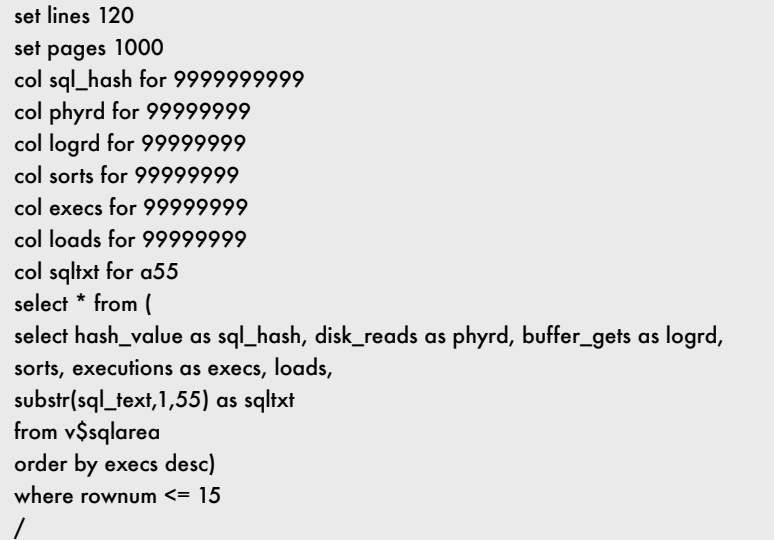

Figure 7 – sqlarea1.sql

which SQL statements are most frequently issued.

If the most frequently issued statements have a lot of physical reads, you're wasting time going to disk, and your Oracle Applications instance could benefit from increasing your database buffer cache.

If you're seeing high values in the LOADS column for the most

#### SQL> @sqlarea1.sql

SQL\_HASH\_PHYRD LOGRD SORTS EXECS LOADS SQLTXT

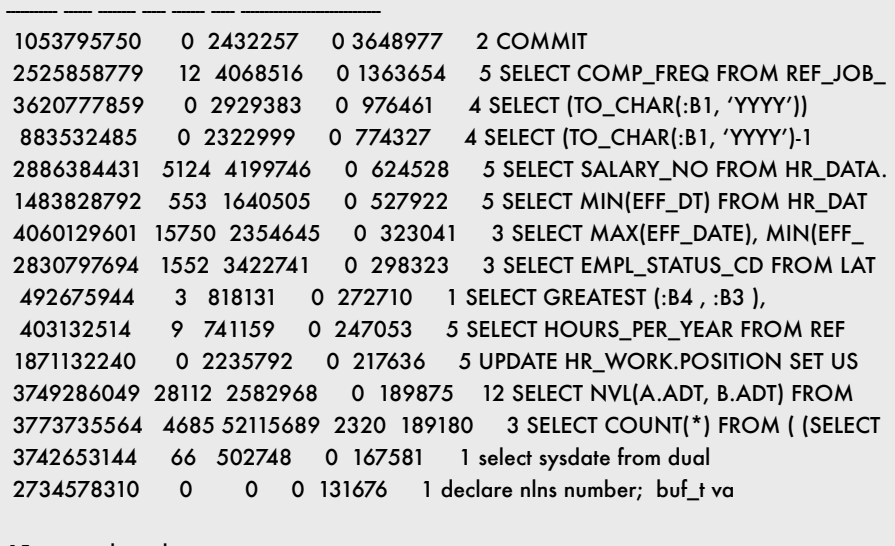

15 rows selected.

SQL>

Figure 8 – sqlarea1.sql Results

## **ORAtips** 4**on Database - Monitoring**

frequently used SQL statements, your performance may benefit from increasing the size of your database shared pool. The shared pool is where the SQL area is found. Check the GETHITRATIO column of the v\$librarycache view – a well-tuned OLTP system should have a GETHI-TRATIO of .95 or higher for the SQL Area.

With the SQL text, this report can give you a quick feel for what's going on in the database.

Sorted in ascending order, expect to see a lot of statements with one execution. This is not normally a problem; however, recall from our discussion of hash values that two almost-identical SQL statements will have different hash values. This can be a problem if a lot of very similar SQL statements are passed – e.g., the same report is run frequently with different parameters.

(Tom Kyte, of Oracle Magazine's "Ask Tom" column, provides a very clear explanation of why this can be a major hit on database performance in his posting: http://asktom.oracle. com/pls/ask/f?p=4950:8:1281866 6420225533154::NO::F4950\_P8\_ DISPLAYID,F4950\_P8\_CRITE-RIA:1516005546092).

Oracle provides a simple way to make two similar statements with different parameters have the same hash value. It's done by using bind variables. Briefly, instead of writing

select count(\*) from emp where ename='Smith' ;

RA tip Ssannal

 $\bullet$ 

the application developer would write:

select count(\*) from emp where ename= $:b1$ <sup>'</sup>;

```
set lines 120
set pages 1000
col sqltext for a30
col instances for 99999999
select * from (
select substr(sql_text,1,30) as sqltxt,
count(*) as instances
from v$sqlarea
group by substr(sql_text,1,30)
order by count(*) desc )
where rownum <= 15
/
```
Figure 9 – sqlarea2.sql

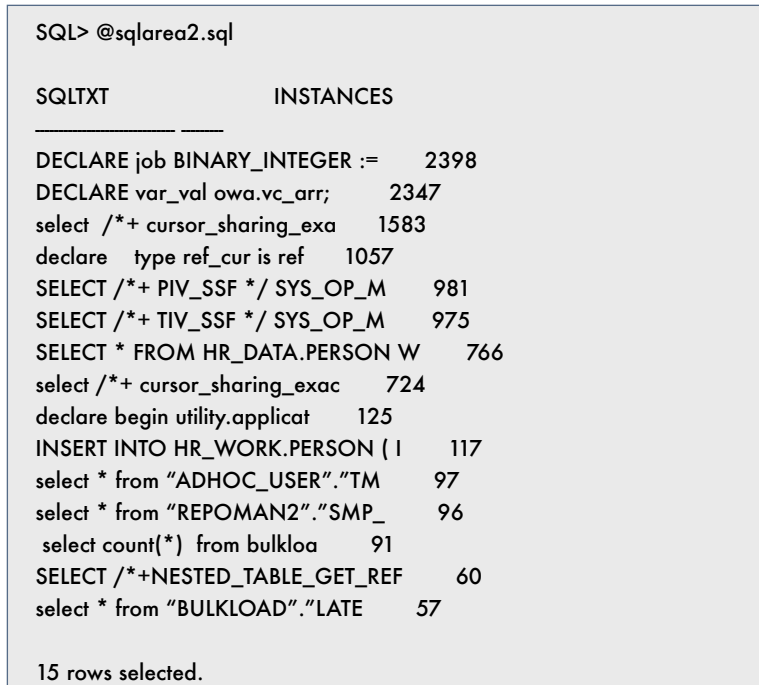

#### SQL>

Figure 10 – sqlarea2.sql Results

and then pass in a value for the bind variable, "b1", when the report is called. It's easy to check your system to make sure that your application SQL is using bind variables; simply count the number of similar SQL statements, using the script shown in Figure 9.

The output will resemble that shown in Figure 10.

As you can see from the listing, we've approximated "similar" statements with "statements whose first 30 characters match". If you see an Oracle Applications statement, or other application statement, with a high value of "INSTANCES", then it's worth drilling down on that statement to see whether or not there really are thousands of similar statements taking up memory and time.

## **ORAtips** 4**on Database - Monitoring**

The simplest way to do this is to look at the SQL statements whose first 30 characters match the listing above, and see if they are duplicates of each other that vary only by literals. To do this properly, we'll look at another dynamic performance view, v\$sqltext.

v\$sqltext contains only the hash value, the address at which the SQL is stored in memory, the command type, and the full text of each SQL statement, broken (arbitrarily) into lines. You can use this view (as shown in Figure 11) to look up the full text for any hash value in the SQL Activity report, or in our results shown in Figure 10.

In order to drill down on the suspect SQLs revealed by the script in Figure 11, we'll want to query on the SQL text instead of the hash value. In Figure 12, I've chosen to drill down on the first query in the sample output for Figure 11, i.e., 'DECLARE job BINARY\_INTEGER :='

From the output of this script (Figure 13), we can clearly see that this SQL is being run repeatedly with literals instead of bind variables:

We have looked at the simplest possible way to check for almost-identical SQL statements that should use bind variables.

Tom Kyte provides a more sophisticated script that loops through the text of all the SQL in the shared pool, removes the literals, and then groups the statements to check for matches. The script can be found at http://asktom.oracle.com/pls/ ask/f?p=4950:8:::::F4950\_P8\_DIS-PLAYID:1163635055580

Figure 13 – sqlarea3.sql Results

#### SQL> select piece, sql\_text from v\$sqltext

2 where hash\_value=1916299250

---------- ----------------------------------------------------------------

3 order by address, piece ;

#### PIECE SQL\_TEXT

```
 0 SELECT SUN + MON + TUES + WEDS + THUR + FRI + SAT + SHIFT_SUN +
 1 SHIFT_MON + SHIFT_TUES + SHIFT_WEDS + SHIFT_THUR + SHIFT_FRI + S
 2 HIFT_SAT FROM SCHEDULES WHERE SCHEDULE_NO = :B1
```
SQL>

#### Figure 11 – v\$sqltext.sql results

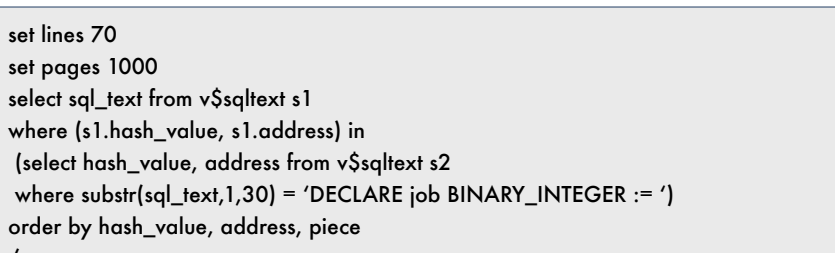

#### Figure 12 – sqlarea3.sql

SQL> @sqlarea3.sql

#### SQL\_TEXT

/

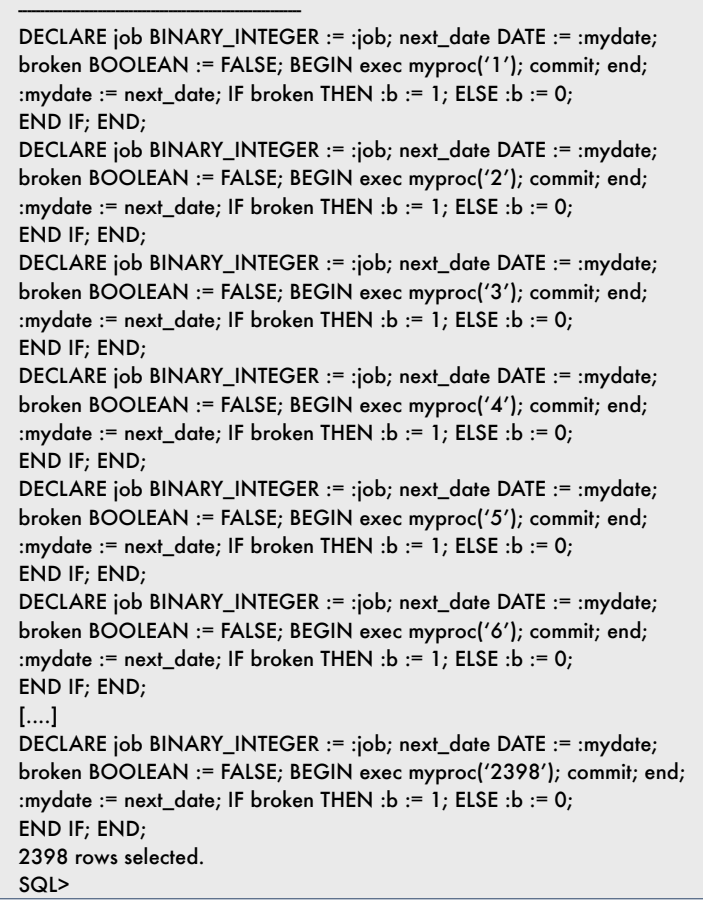

 $\bullet$ 

October 2005 Volume I Issue 1

### 4**on Database - Monitoring**

Sample output from this script is shown as Figure 14.

**ORAtips** 

*Note:* I've truncated the values of SQL\_TEXT\_WO\_CONSTANTS in this example for readability. The full SQL text will display when you run the script.

#### **Performance Hint: CURSOR\_ SHARING**

So what's a DBA to do if the above scripts reveal a lot of shareable SQL that's not being shared? Fortunately, there's a database initialization parameter that tells Oracle to substitute bind variables for literals whenever it is passed a SQL statement with literals. This initialization parameter, CURSOR\_SHARING, is available in database versions 8.1.6 and above. In 8i releases 8.1.6 and above, you can set CURSOR\_SHARING=FORCE at session or system level, and Oracle will replace all literals with bind variables.

This can have performance disadvantages as well as advantages. Inappropriate variable substitutions can cause the CBO to choose suboptimal query plans. So CURSOR\_ SHARING=FORCE should only be implemented if you are seeing real problems with bind variable underuse in your system.

*If you see a SQL statement that is long running, with thousands of executions, it's a good bet that a session is currently running it, or has run it recently.* 

SQL> set lines 70 SQL> set pages 1000 SQL> col sql\_text\_wo\_constants for a55 SQL> col cnt for 999999 SQL> set lines 65 SQL> @remove\_constants

Table created.

Table altered.

Function created.

8473 rows updated.

SQL\_TEXT\_WO\_CONSTANTS CNT -------------------------------------------------------- -------

DECLARE VAR\_VAL OWA.VC\_ARR; VAR\_NAME OWA.VC\_ARR; DUMMY\_ 829 DECLARE VAR\_VAL OWA.VC\_ARR; VAR\_NAME OWA.VC\_ARR; DUMMY\_ 792 DECLARE VAR\_VAL OWA.VC\_ARR; VAR\_NAME OWA.VC\_ARR; DUMMY\_ 285 DECLARE VAR\_VAL OWA.VC\_ARR; VAR\_NAME OWA.VC\_ARR; DUMMY\_ 146 DECLARE VAR\_VAL OWA.VC\_ARR; VAR\_NAME OWA.VC\_ARR; DUMMY\_ 133

11 rows selected.

SQL>

Figure 14 – Tom Kyte's "remove\_constants" Results

Database versions 9iR2 and above provide a better option which can be implemented with no performance tradeoff: you can set CURSOR\_ SHARING=SIMILAR with the result that bind variables are only substituted for literals when it won't have a negative effect on the query plan.

#### **Who's Been Running This SQL?**

Let's return to the SQL Activity Report and take a look at another drilldown. If you see a SQL statement that is long running, with thousands of executions, it's a good bet that a session is currently running it, or has run it recently. This drilldown will tell you which Oracle account has been running the SQL in question.

Start with a hash value from the SQL Activity report, or from our SQL-text-enhanced version, sqlarea1.sql. This hash value is present in a dynamic performance view, v\$session, which contains information on all current database sessions. So it's simple to see if anyone is currently running that statement.

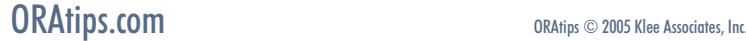

## **ORAtips**

set lines 120 set pages 1000 col sql\_hash for 9999999999 col phyrd for 99999 col logrd for 9999999 col sorts for 999 col execs for 999999 col cputime for 999999999 col cpu\_per\_exec for 999999 col sqltxt for a30 select \* from ( select hash\_value as sql\_hash, disk\_reads as phyrd, buffer\_gets as logrd, sorts, executions as execs, cpu\_time as cputime, decode(executions,0,0,cpu\_time/executions) as cpu\_per\_exec, substr(sql\_text,1,30) as sqltxt from v\$sqlarea order by cpu\_time desc) where rownum <= 15 /

Figure 15 – sqlarea1.sql Modified

We'll start by altering sqlarea1.sql (Figure 15) to focus on long-running queries rather than the most frequently executed queries.

Executing, we see a different set of queries (Figure 16) – the queries that have been the most CPU-intensive on our system:

(Again, I have truncated the SQL text in Figure 16 for readability.) Now, let's see if any of these resource hogs are running. Let's look at the SQL statement with hash value 1861958696 (Figure 17):

Running this script shows me (Figure 18) which Oracle user(s) is (are) executing this SQL currently, and how many sessions of each user are executing it:

### SQL> @sqlarea1.sql SQL\_HASH\_PHYRD LOGRD SORTS EXECS CPUTIME CPU\_PER\_EXEC SQLTXT ---------- ------ -------- ----- ------- ---------- ------------ ------------ 826635222 ###### ######## 0 569 ########## ####### declare begin 1090992093 ###### ######## 0 173 ########## ####### declare begin 1758711393 65 ######## 912 912 ########## ####### DELETE FROM 4162728552 ###### ######## 0 1548 ########## ####### declare begin 1861958696 12537 ######## #### 46846 ########## 50795 select null 1483738633 ###### ######## 0 290 ########## ####### declare segs 538521295 42037 11879 26 13 ########## ####### SELECT vdq. 1966261648 ###### ######## #### 2068 ########## 519917 select ccid, 1997068893 2052 ######## #### 56866 ########## 1436358176 ###### ######## 0 1 ########## ####### DECLARE job 3282269111 31440 ######## 0 152 920718750 ####### DELETE FROM 2886384431 30196 ######## #### ####### 877937500 454 SELECT SALAR 819838265 ###### ######## 0 164 841234375 ####### declare begin 3591315707 ###### 2717431 913 913 822718750 901116 INSERT INTO 4068684737 ###### ######## 0 912 685984375 752176 DELETE FROM

15 rows selected.

SQL>

Figure 16 – sqlarea1.sql (modified) Results

October 2005 Volume I Issue

## **ORAtips**

col username for a30 select username, count(\*) cnt\_executing\_sessions from v\$session sess where sess.sql\_hash\_value=1861958696 or sess.prev\_hash\_value=1861958696 group by username /

Figure 17 – sqlsession.sql

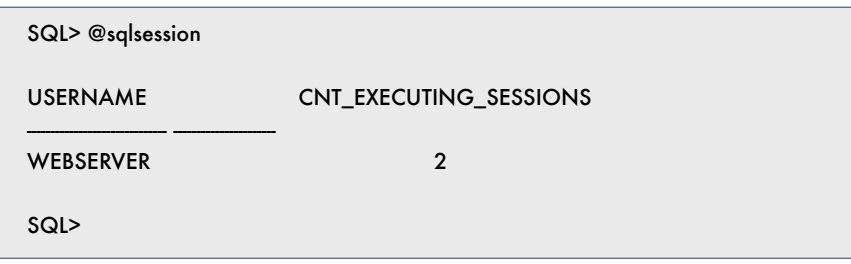

Figure 18 – sqlsession.sql Results

### **Extending OAM With Your New Scripts**

OAM can be extended to include the scripts we've just gone over. Add these custom scripts by using the SQL Extensions page. (Navigate to Site Map > Others > SQL Exten sions). The procedure for adding custom scripts as SQL extensions is well documented; see the Oracle Applications System Administrator's Guide – Maintenance (B13924-02), pp. 4-22 ff.

#### **Conclusion**

We've seen how to extend OAM's SQL monitoring capability greatly by running a few simple scripts against the database itself. The SQL activity report has gone from a cryptic list of hash values to a springboard into indepth information on SQL execution in the database hosting your Oracle Application instance. And OAM can be extended to include these custom scripts as SQL Extensions, making this additional information easily accessible and convenient.

Future articles will drill down on other aspects of OAM's database monitoring, such as its list of data base sessions.

**Natalka Roshak** – Natalka is a Senior Oracle Database Adminis trator and an Oracle Certified Pro fessional in Database Administra tion. She provides expert database consulting solutions across North America from her base in Southern Ontario. Natalka may be contacted at **Natalka.Roshak@ERPtips.com**  ≈

**Page** 

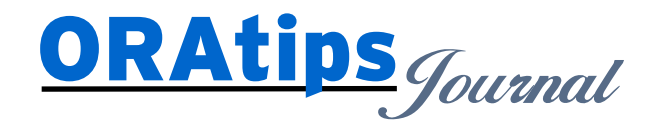

*The information on our website and in our publications is the copyrighted work of Klee Associates, Inc. and is owned by Klee Associates, Inc. NO WARRANTY: This documentation is delivered as is, and Klee Associates, Inc. makes no warranty as to its accuracy or use. Any use of this documentation is at the risk of the user. Although we make every good faith effort to ensure accuracy, this document may include technical or other inaccuracies or typographical errors. Klee Associates, Inc. reserves the right to make changes without prior notice. NO AFFILIATION: Klee Associates, Inc. and this publication are not affiliated with or endorsed by Oracle Corporation. Oracle is a registered trademark of Oracle Corporation and/or its affiliates. Klee Associates, Inc. is a member of the Oracle Partner Network*

This article was originally published by Klee Associates, Inc., publishers of JDEtips and SAPtips. For training, consulting, and articles on JD Edwards or SAP, please visit our websites: **www.JDEtips.com** and **www.SAPtips.com**.

**Page**